COLUMBIA UNIVERSITY School of Professional Studies

Menu I Help I Comp

# **Registration Instructions**

1. Go to Student Services Online (SSOL, <u>http://ssol.columbia.edu</u>), Columbia's online tool, and log in using your UNI (university network ID) and password.

| 🥹 Columbia Student Ser       | vices Online - Log in - Mozilla Firefox        |                     |                     |
|------------------------------|------------------------------------------------|---------------------|---------------------|
| <u>File Edit View Histor</u> | y <u>B</u> ookmarks <u>T</u> ools <u>H</u> elp |                     |                     |
| 🛠 Columbia Student Se        | ervices Online - Log in +                      |                     |                     |
| A https://ss                 | ol.columbia.edu                                | ☆ ⊽ C থি • Yahoo    | ዖ 🏫 👻               |
|                              |                                                |                     | CU Home             |
|                              | NIVERSITY STUDE                                | NT SERVICES         | ONI THE             |
| IN THE CITY OF NEW           | LOG IN                                         | U OLIVIOLO          | UTLITE              |
| Help                         | Enter security information.                    |                     |                     |
| Comments                     | Required information is marked w               | ith the 🕥 symbol.   |                     |
| Exam List                    | Oniversity Network ID #107                     |                     |                     |
|                              | Network Password                               |                     |                     |
|                              | Continue                                       | r                   | Jseful Links        |
|                              |                                                | <u>cog in rieip</u> | Activate UNI        |
|                              |                                                |                     | Change Password     |
|                              |                                                |                     | ID Center (CU Card) |

2. Click on "Registration Appointments" to view your registration appointment times. You may only register for classes during these times.

| Menu   | MENU                                                                                                    |
|--------|----------------------------------------------------------------------------------------------------|
| Help   | Welcome TEST<br>* Your next registration appointment for Fall 2012 is Jul 30, 2012 between 9:30AM and 8:30<br>See more appointments <u>here</u> .                                                                                                    |
| Logout | Your Data<br>Academic Profile<br>Academic Profile<br>Addresses: View and Update<br>Cartification. Request<br>Degree Audit Report<br>Tardies and Registration Status<br>Degree Audit Report<br>Registration Appointments<br>Studient Sciences<br>Profile Sciences<br>Studient Sciences<br>Account<br>Account Deposit Authorization<br>Automatic Refund Options<br>Columbia Card<br>Deactivate a Lost or Stolen Columbia Card<br>Elexaccount and Infog Dollars<br>Cardholder Transactions - updated<br>Financial Aid<br>Award Info and Document Tracking<br>Studient Loan Entrance and Exit Interviews<br>Parkins Master Promissory Note<br>Mex Student Checklist<br>Exam List |

3. After reviewing your registration appointments, once you are prepared to register click "Registration".

|                                                     |                                                   | Menu                                           | Help   Comments   Logou |
|-----------------------------------------------------|---------------------------------------------------|------------------------------------------------|-------------------------|
| COLUMBIA UNI                                        | REGISTRATION APPC                                 | DENT SERVICES                                  |                         |
| Academic Records<br>Academic Profile<br>Addresses   | Viewing Options<br>Hide my name and personal data | Chance                                         | Update View             |
| Certifications<br>Degree App Status<br>Degree Audit |                                                   | ed times during which you may enroll in cours  |                         |
| Grades                                              | Registration.                                     | ed diffes daring which you may enroll in cours | es using 350L           |
| Holds                                               | See Also: Registration                            |                                                |                         |
| P/D/F Grading                                       |                                                   |                                                |                         |
|                                                     | Fall 2011 Registration                            |                                                |                         |
| Registration                                        | Begin                                             | End                                            | Туре                    |
|                                                     | Sep 30, 1999 7:00am                               | Dec 31, 2012 11:00pm                           | Add, Drop               |
| Text Message<br>Enrollment                          | Spring 2012 Registration                          |                                                |                         |
| Transcripts                                         | Begin                                             | End                                            | Туре                    |
| Account                                             | Sep 30, 1999 7:00am                               | Dec 31, 2012 11:00pm                           | Add, Drop               |
| Account<br>Direct Deposit                           | Summer 2012 Registration                          |                                                |                         |
| Refund                                              | Begin                                             | End                                            | Туре                    |
| CU Card                                             | Oct 1, 1997 7:00am                                | Dec 31, 2012 11:00pm                           | Add, Drop               |
| Deactivate CU ID                                    | Fall 2012 Registration                            |                                                |                         |
| Flex & Dining<br>Deposits                           | Begin                                             | End                                            | Туре                    |
| Cardholder                                          | Dec 12, 2011 7:00am                               | Dec 31, 2012 11:00pm                           | Add, Drop               |
| Transactions                                        | 1ul 30 2012 0:30am                                | Jul 30 2012 8:30nm                             | Add Drop                |

4. Check that you have read and agree to the registration conditions and indicate your VISA status then click "continue".

|                                                                                        | Menu   Help   Com                                                                                                    | ments   Logout                               |
|----------------------------------------------------------------------------------------|----------------------------------------------------------------------------------------------------|----------------------------------------------|
|                                                                                        |                                                                                                    |                                              |
| IN THE CITY OF NEW YO                                                                  |                                                                                                    |                                              |
| Academic Records<br>Academic Profile                                                   | Viewing Options                                                                                                    |                                              |
| Addresses                                                                              | Hide my name and personal data Change • Upda                                                                                                    | ate View                                     |
| Degree App Status<br>Degree Audit<br>Grades                                            | Spring 2013 Registration                                                                                                    |                                              |
| Holds<br>P/D/F Grading<br>Reg Appts<br>Registration                                    | <ul> <li>Please remember that as of the first day of the term, you may not drop your la class. You must consult with your advisor to withdraw.</li> <li>The Web Registration system is available to Columbia University students with sched appointments. You may check your appointment times on Student Services Online.</li> <li>You may not be permitted to register if your Student Account has been placed on <u>Hy</u> Dean for academic reasons, because of a financial obligation or because of non-com</li> </ul>                                                                                                    | uled<br>old by a                             |
| Schedule<br>Text Message<br>Enrollment<br>Transcripts                                  | the immunization requirement.<br>During peak activity, you may experience a noticeable pause. Please stay on the line<br>system is still at work.<br>During the still at work.<br>The state of the still at the still at the | ; the<br>line.                               |
| Account<br>Account<br>Direct Deposit                                                   | which include paying collection costs and/or attorney fees if your unpaid student acc<br>burnee is referred to an outside indiction agency and/or attorney.                                                                                                    |                                              |
| Refund                                                                                 | I have read and agree to the conditions above.                                                                                                    |                                              |
| CU Card<br>Deactivate CU ID<br>Flex & Dining<br>Deposits<br>Cardholder<br>Transactions | Course of Figure 2 (Student) or 1-1 (Student) or 1-1 (Student) initial of the second second secon           | otify the<br>ess than full<br>er. Any<br>the |
| Financial Aid<br>Award Info                                                            | <ul> <li>Holders of B-1, B-2, WT or WB immigration status are prohibited by law from enrolling<br/>ourse of study. Contact the 1955 of further information.</li> </ul>                                                                                                    | for a                                        |
| Student Loan<br>Ent/Ext Int<br>Perkins MPN                                             | I do not HOLD F-1 or J-1 immigration status     Junderstand I must register full time                                                                                                    |                                              |
| Miscellaneous                                                                          | Continue                                                                                                    |                                              |

 You can locate the 5 digit call numbers in the Directory of Classes, Columbia's online course bulletin: <u>http://www.columbia.edu/cu/bulletin/uwb/.</u> Once you locate the call number of the class you wish to add and enter the number and click "Query/Add Class".

|                                                                                                    |                                                                                                    |                   | Menu   Help   Comments   Lo |
|----------------------------------------------------------------------------------------------------|----------------------------------------------------------------------------------------------------|-------------------|-----------------------------|
| COLUMBIA UNI                                                                                                    | REGISTRATION                                                                                                    | DENT SE           | RVICES ONLIN                |
| Academic Records<br>Academic Profile                                                                                                    | Viewing Options                                                                                                    |                   |                             |
| Addresses                                                                                                    | Hide my name and personal data                                                                                                    | Change            | - Update View               |
| Degree App Status<br>Degree Audit<br>Grades<br>Holds<br>P/D/F Grading<br>Reg Appts<br>Registration<br>Schedule<br>Text Message<br>Enrollment<br>Transcripts | Spring 2013 Registration<br>• To register for a class you need the 5<br>• Click gearch to find a Call number.<br>• Please send us your <u>comments</u> about the<br>Ndd or Check Class Status<br>Call# (1499) Query/Act Cli | Web Registration. | ie class.                   |
| Account                                                                                                    | Spring 2013 classes                                                                                                    |                   |                             |
| Account<br>Direct Deposit<br>Refund                                                                                                    | There are no classes in your schedule.<br>Search Class                                                                                                    |                   |                             |
| cu cost                                                                                                    |                                                                                                    |                   |                             |

6. Confirm that the course appearing is the course you want to register for and click "Add Class".

# *If you do not click "Add Class" you will not be registered for the class.*

If your registration was successful, you will see a message appear in green. You may add additional courses on this page by adding a new call number in the call number box. Please note, once you are registered for classes, you are responsible for tuition and fees.

If your registration was unsuccessful, you will receive a message in red. There are number of reasons you may receive this message including 1) Outstanding holds on your account 2) Course is not open to SPS students 3) Pre-requisite has not been satisfied 4)Course requires written departmental or instructor approval.

| COLUMBIA UNIV                                                                            | K               |                                                  | STUD               | ENT              | SER             |                             |                         |
|------------------------------------------------------------------------------------------|-----------------|--------------------------------------------------|--------------------|------------------|-----------------|-----------------------------|-------------------------|
| Academic Records<br>Academic Profile<br>Addresses<br>Certifications<br>Degree App Status | Viewir          | ISTRATION<br>og Options<br>by name and perso     |                    | Change.          |                 | -                           | Update View             |
| Degree Audit<br>Grades<br>Holds                                                          | Add or<br>Call# | Check Class State                                | Instructor         | Points           | Pass/Fail       | Instructor<br>Permission    | Action                  |
| P/D/F Grading<br>Reg Appts<br>Registration                                               | 04999           | ANTH 6129 G 001<br>ECONOMY,<br>SOCIETY AND       | Kockelman,<br>Paul | 3.00             | Grade -         | Not Required<br>Menu   Help | Add Class               |
| COLUMBIA UNIVI                                                                           | ¢               | STRATION                                         | STUDI              | ENT              | SERV!           | ICES C                      | DNLINE                  |
| Academic Records<br>Academic Profile<br>Addresses<br>Certifications<br>Degree App Status |                 | ) Options<br>y name and persor                   | nal data           | Change           |                 | •                           | Update View             |
| Degree App Status<br>Degree Audit<br>Grades<br>Holds<br>P/D/F Grading<br>Reg Appts       |                 | dding ANTH 6129 (<br>he new schedule b           |                    | cessful. T       | he change is ef | fective immed               | iately. See             |
| Registration<br>Schedule                                                                 | Add or          | Check Class Status                               | ;                  |                  |                 | Menu   He                   | elp   Comments   Logout |
| COLUMBIA UNIV                                                                            | RK              | ISTRATION                                        |                    |                  | SERV            | /ICES                       | ONLINE                  |
| Academic Records<br>Academic Profile<br>Addresses<br>Certifications                      |                 | ng Options<br>ny name and perso                  | onal data          | Change.          | a               | T                           | Update View             |
| Degree App Status<br>Degree Audit<br>Grades<br>Holds<br>P/D/F Grading                    | ۲               | Class Restricted<br>Class OT 952 N OT<br>school. | DLARYNGOLOG        | GY YR RES        | sec: 006 call#: | 10002 is not o              | pen to your             |
| Reg Appts<br>Registration                                                                | Back To         | <u>Registration</u> List A                       | Il Sections Co     | <u>urseworks</u> |                 |                             |                         |

### **SELECTING THE NUMBER OF POINTS**

If the course allows students to select the number of points they can take a course for it will appear as a drop-down option once you enter the course call number. Different courses will have different point values.

|                                                                  |       |                                               |                         |                      |           | Menu   Help                                                | Comments   Logo |
|------------------------------------------------------------------|-------|-----------------------------------------------|-------------------------|----------------------|-----------|------------------------------------------------------------|-----------------|
| COLUMBIA UNIV                                                    | RK    |                                               | STU                     | IDE                  | NT SE     | RVICES C                                                   | NLIN            |
| Academic Records<br>Academic Profile<br>Addresses                | Viewi | ISTRATIC                                      |                         |                      | DERY      |                                                            | Update View     |
| Addresses<br>Certifications<br>Degree App Status<br>Degree Audit |       | r Check Class St                              |                         |                      |           |                                                            |                 |
| Grades                                                           |       | Class/Title                                   | Instructor              | Points               | Pass/Fail | Instructor Permission                                      | Action          |
| Holds<br>P/D/F Grading<br>Reg Appts                              | 04985 | PHIL 9004 G 016<br>QUODLIBETAL<br>STUDIES IV  | Neuhouser,<br>Frederick | 4.00 •<br>3.00       | Grade 🗸   | I Don't Have Permission 🔻                                  | Add Class       |
| Registration<br>Schedule                                         |       | G9001x or y-G90<br>be made with the           |                         |                      |           | k in the previous term. Arr<br>I work in specialized resea |                 |
| Text Message<br>Enrollment<br>Transcripts                        |       | n codes: x=Fall y=Sprin<br>o Registration Lis | · \                     | 5.00<br>5.50<br>6.00 | works     |                                                            |                 |
| Account                                                          |       |                                               |                         |                      |           |                                                            |                 |

# **SELECTING PASS/FAIL GRADING**

If a course allows students to take the course on a Pass/Fail basis, it will appear as a drop-down option. Students in Master of Science programs or Certificate of Professional Achievement programs must take all of their classes for a standard letter grade, regardless of whether or not the Pass/Fail option appears.

|                            |          |                          |                |          |                | Menu                   | Tricip I | Jomments   Logo |
|----------------------------|----------|--------------------------|----------------|----------|----------------|------------------------|----------|-----------------|
| COLUMBIA UNIT              | RK       | SISTRATIO                |                |          |                | ERVICES                | 5 C      | NLIN            |
| Academic Records           |          | ng Options               |                |          |                |                        |          |                 |
| Addresses                  | Hide     | my name and pe           | rsonal data    | Ch       | ange           | •                      | l        | Jpdate View     |
| Certifications             |          |                          |                |          |                |                        |          |                 |
| Degree App Status          |          |                          |                |          |                |                        |          |                 |
| Degree Audit               | Add o    | r Check Class St         | atus           |          |                |                        |          |                 |
| Grades                     | Call#    | Class/Title              | Instructor     | Points   | Pass/Fail      | Instructor Permi       | ssion    | Action          |
| Holds                      |          | PHIL 9004 G 016          | Neuhouser,     |          |                |                        |          |                 |
| P/D/F Grading              | 04985    | QUODLIBETAL              | Frederick      | 4.00 🚽   | Grade 💌        | Don't Have Permis      | sion 🔻   | Add Class       |
| Reg Appts                  |          | STUDIES IV               |                |          | Grade          | )                      |          |                 |
| Registration               |          | G9001x or y-G90          |                |          |                | in the previous te     |          |                 |
| Schedule                   | must l   | be made with the         | director of gr | aduate s | tudies. Tutori | al work in specialized | resear   | rch topics.     |
| Text Message<br>Enrollment | * Bullet | in codes: x=Fall y=Sprir | ng.            |          |                |                        |          |                 |
|                            |          |                          |                |          |                |                        |          |                 |

# SELECTING INSTRUCTOR PERMISSION

If the course requires students to obtain instructor permission, it will appear as a drop-down option. If you have permission to take the course, select the appropriate option. If you do not have permission, you will need either the department or instructor's permission before registering. If you register without permission, the University reserves the right to drop you from the course.

To determine whether or not the course you want to register for requires approval, check the "Approvals Required" line for the course on the Directory of Classes (http://www.columbia.edu/cu/bulletin/uwb/) If "Department" or "Instructor" is listed in the "Approvals Required" line, you will need to secure approval in writing. If the "Open To" line does not include "School of Professional Studies" you will need to secure written approval even if it says "None" in the "Approvals Required" line.

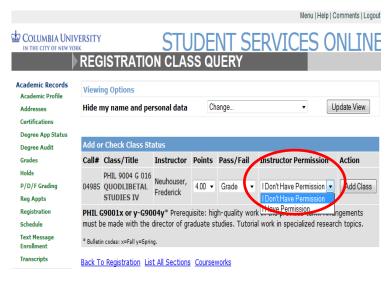

## **DROPPING AN INDIVIDUAL CLASS**

To drop a course, select the appropriate class and click the drop button. If successful, you will receive a message in green indicating that the course was successfully dropped. You will be unable to drop a course after the drop deadline because you will no longer have access to online registration after the deadline.

|                                                 | 3                  | uery/Add Cla          |                                                    | Call#            |
|-------------------------------------------------|--------------------|-----------------------|----------------------------------------------------|------------------|
|                                                 |                    |                       | 2013 classes                                       | Spring           |
| ints/Option Call # Day Time/Location Sta        | Points/O           | nstructor             | Class/Title                                        | Select           |
| 0 04999 Mo 11:00am-12:50pm 01,<br>BTBA RTBA 05, | 3.00<br>Letter Gra | ockelman,<br>aul      | ANTH 6129 G 001<br>ECONOMY,<br>SOCIETY AND<br>VALU | 0                |
| 0<br>ter Grade 04985                            | 4.00<br>Letter Gra | euhouser,<br>rederick | PHIL 9004 G 016<br>QUODLIBETAL<br>STUDIES IV       | ٥                |
|                                                 |                    | Modify                | Change Section                                     | Drop             |
|                                                 |                    |                       | Change Section                                     | Drop<br>Gearch 0 |

Please refer to the Academic Calendar (http://registrar.columbia.edu/academic-calendar/) for deadlines for dropping one of several courses you are registered.

If you attempt to drop to zero points you will receive an error message indicating that you cannot do so on SSOL and that you must contact Student Affairs to withdraw.

#### WITHDRAWING

Students must submit an Electronic Notice of Withdrawal (<u>http://sps.columbia.edu/withdrawal</u>) in order to drop to zero points in a term. A nonrefundable, \$75 fee is applied to all withdrawals. Please check your account on Student Services Online (SSOL) approximately two weeks after submission to either pay your bill or to request a refund.

You may pay your bill either online through SSOL or send checks payable to **Columbia University to Columbia University, Student Account Payment, 210 Kent Hall, 1140 Amsterdam Avenue, New York, NY, 10027**. Please be sure to include your UNI or PID, also known as your C-number. Refunds are not automatically issued. If you are entitled to a refund, you must request it online via SSOL after the withdrawal has been processed.

Students enrolled in both full term and partial term, or in multiple, partial term online Business Certificate courses are not eligible for the partial term withdrawal refund schedules. Students who wish to drop partial term courses must do so during the Change of Program periods associated with each of those partial terms. If students drop individual, partial term courses after the partial term Change of Program periods, they will be responsible for the full cost of the course.